#### Praktikum Entwicklung Mediensysteme (für Master)

Storing, Retrieving and Exposing Data

LUDWIG-

**UÜNCHEN** 

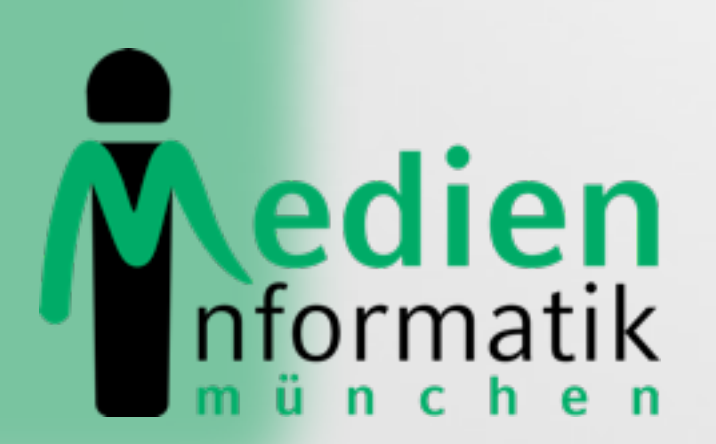

#### Introduction

- All application data are private to an application
- Mechanisms to make data available for other applications
- Some simple/basic applications do not require information to be stored
- More elaborated software needs storage/retrieval functionality for different functionalities like:
	- Preserving an application's status (paused, first startup, etc.)
	- Saving user preferences (font size, sound on/off, etc.)
	- Working with complex data structures (calendars, maps, etc.) • …

- Depending on the purpose of storing data, Android offers approaches with different complexity:
	- Store and retrieve simple name/value pairs
	- File operations (read, write, create, delete, etc.)
	- SQLite databases to work with complex data structures
	- Network operations to store and retrieve data from a network
	- Content providers to read/write data from an application's private data

- Depending on the purpose of storing data, Android offers approaches with different complexity:
	- Store and retrieve simple name/value pairs
	- File operations (read, write, create, delete, etc.)
	- SQLite databases to work with complex data structures
	- Network operations to store and retrieve data from a network
	- Content providers to read/write data from an application's private data

#### **Preferences**

- Depending on the purpose of storing data, Android offers approaches with different complexity:
	- Store and retrieve simple name/value pairs
	- File operations (read, write, create, delete, etc.)
	- SQLite databases to work with complex data structures
	- Network operations to store and retrieve data from a network
	- Content providers to read/write data from an application's private data

#### **Preferences** File-IO

- Depending on the purpose of storing data, Android offers approaches with different complexity:
	- Store and retrieve simple name/value pairs
	- File operations (read, write, create, delete, etc.)
	- SQLite databases to work with complex data structures
	- Network operations to store and retrieve data from a network
	- Content providers to read/write data from an application's private data

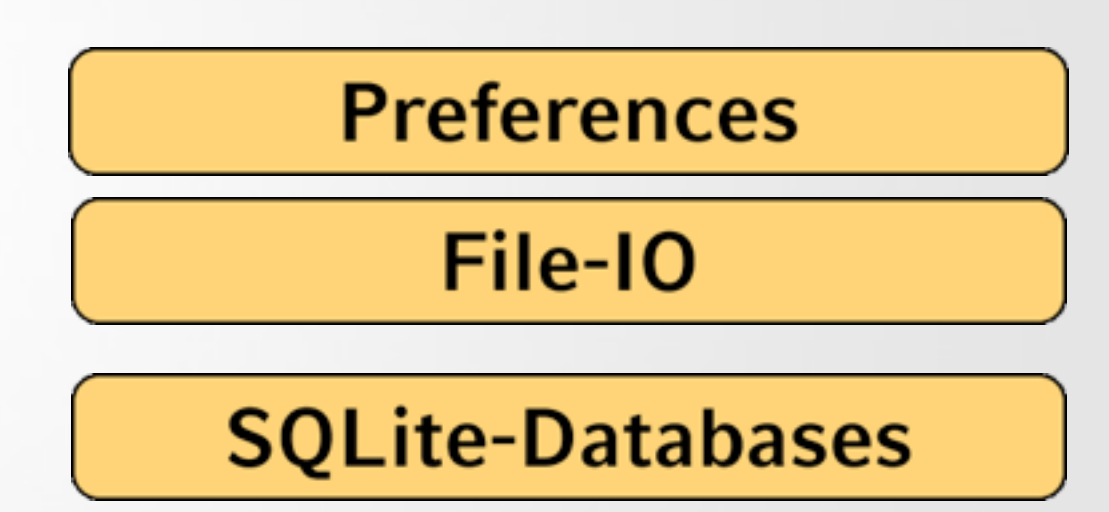

- Depending on the purpose of storing data, Android offers approaches with different complexity:
	- Store and retrieve simple name/value pairs
	- File operations (read, write, create, delete, etc.)
	- SQLite databases to work with complex data structures
	- Network operations to store and retrieve data from a network
	- Content providers to read/write data from an application's private data

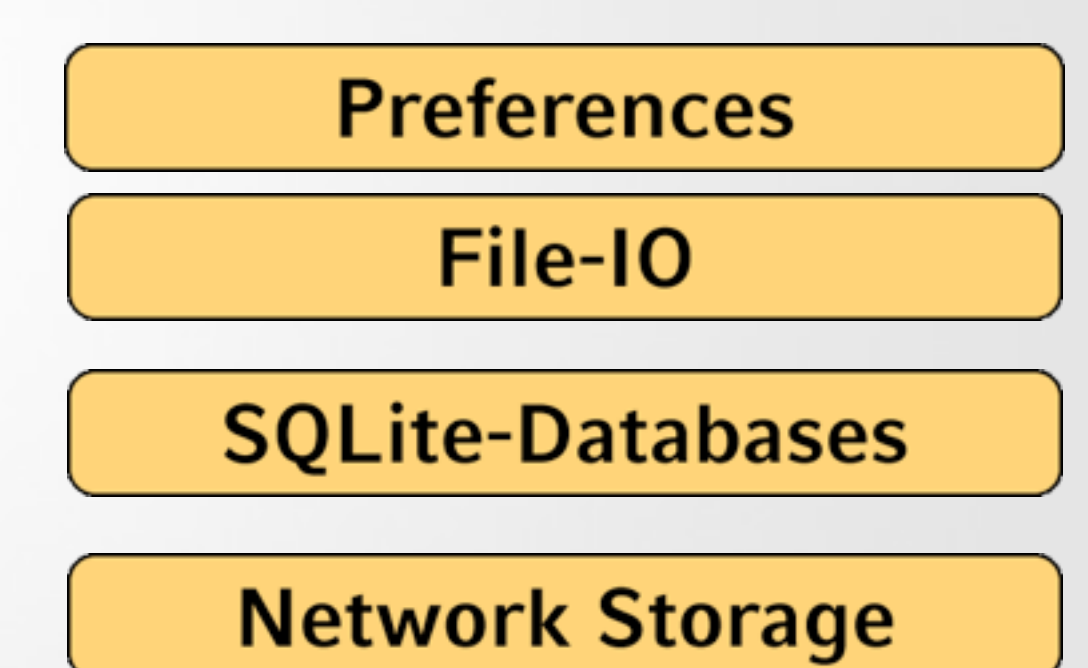

- Depending on the purpose of storing data, Android offers approaches with different complexity:
	- Store and retrieve simple name/value pairs
	- File operations (read, write, create, delete, etc.)
	- SQLite databases to work with complex data structures
	- Network operations to store and retrieve data from a network
	- Content providers to read/write data from an application's private data

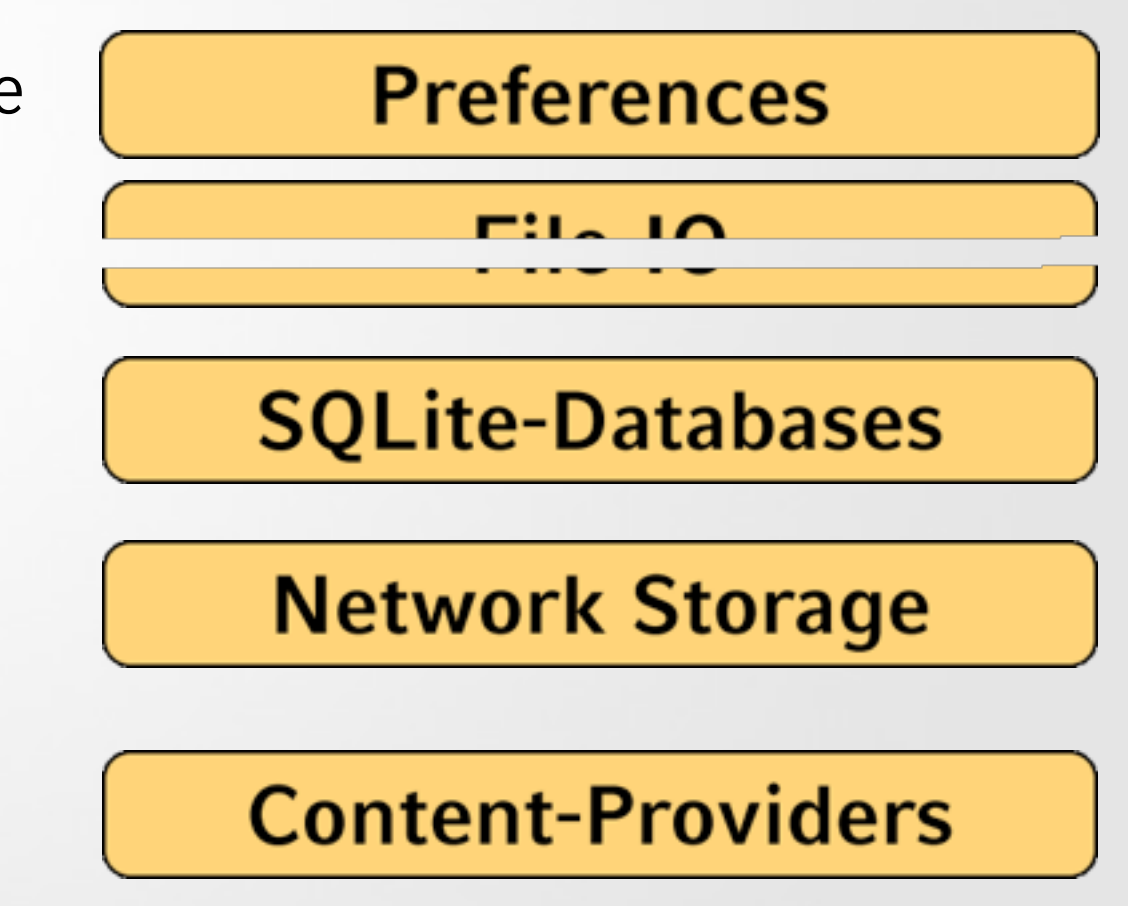

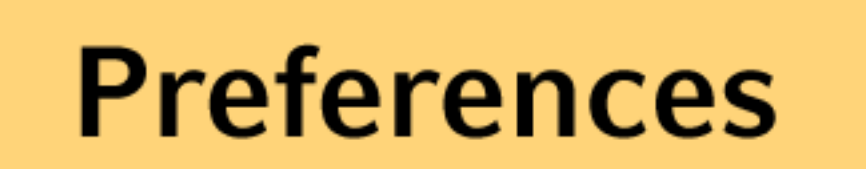

#### File-IO

**SQLite-Databases** 

**Network Storage** 

#### **Content-Providers**

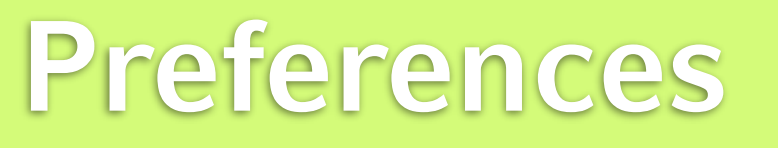

#### File-IO

**SQLite-Databases** 

**Network Storage** 

#### **Content-Providers**

### Preferences

- Application preferences are simple **name/value pairs** like "greeting=hello name" or "sound  $=$  off"
- To work with preferences, Android offers an extremely simple approach
- Preferences can only be shared with other components in **the same** package
- Preferences cannot be shared across packages
- Private preferences will not be shared at all
- Storage location is not defined and inaccessible for other applications

**sound: off username: hugo font\_size: 10pt pem: rocks**

Preferences

## Using Preferences

#### **Preferences**

- **Reading** Preferences
	- ØContext.getSharedPreferences(String name, int mode) opens a set of preferences defined by "name"
	- $\triangleright$ If a name is assigned, the preferences set will be shared amongst the components of the same package
	- ØActivity.getPreferences(int mode) can be used to open a set that is private to the calling activity

Opens a preferences set with the name "Preferences" in private mode

```
SharedPreferences settings = getSharedPreferences("Preferences", MODE_PRIVATE);
boolean sound = settings.getBoolean("sound", false);
```
Reads a boolean parameter from the set. If the parameter does not exist, it will be created with the value defined in the second attribute. (other functions: getAll(), getInt(), getString(), etc.)

#### Using Preferences.

#### **Preferences**

#### • **Writing** Preferences

- ØChanges on preferences are done using an Editor (SharedPreferences.Editor) object
- **≻Each setting has one global Editor instance to administrate** changes
- ØConsequence: each change will be available to every activity working with that preferences set

Gets the Editor instance of the preferences set

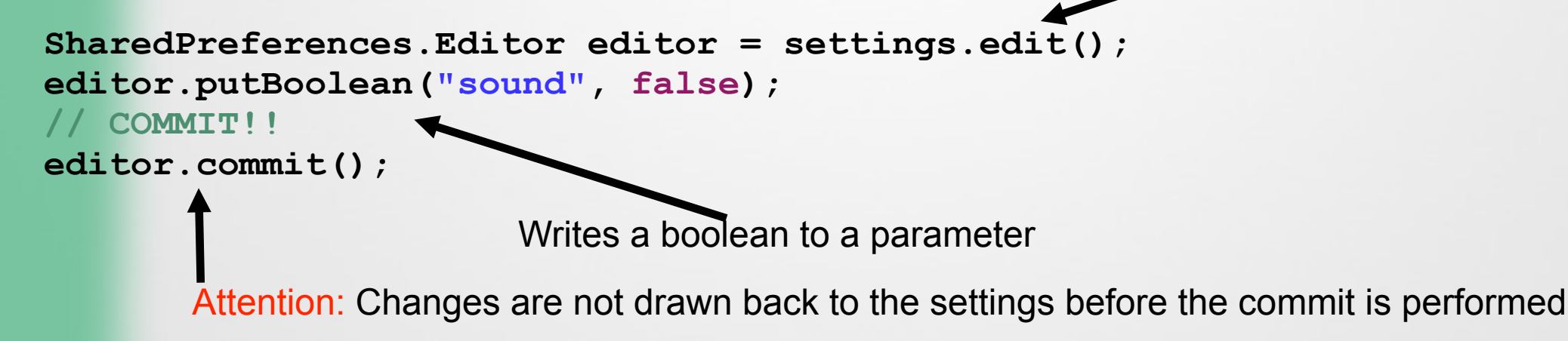

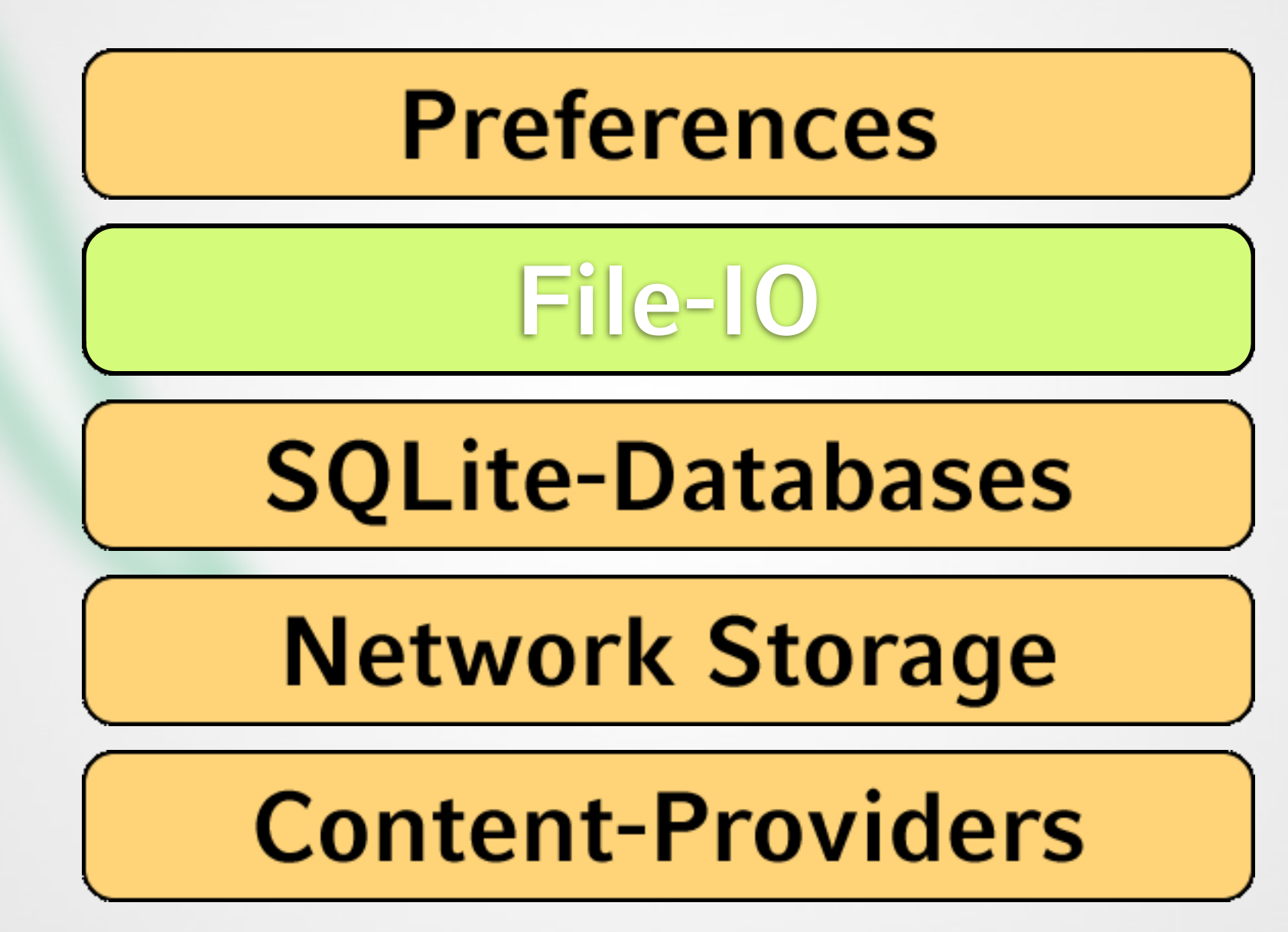

### Files

#### File-IO

- Files can be used to store bigger amounts of data than using preferences
- Android offers functionality to read/write files
- Only local files can be accessed

- **Advantage**: can store huge amounts of data
- Disadvantage: file update or changes in the format might result in huge programming effort

## Reading Files

File-IO

- Context.openFileInput(String name) opens a FileInputStream of a private file associated with the application
- Throws a FileNotFoundException if the file doesn't exist Open the file "test2.txt" (can be any name)

**FileInputStream in = this.openFileInput("test2.txt"); … in.close();**

Don't forget to close the InputStream at the end

## Writing Files

#### File-IO

- Context.openFileOutput(String name, int mode) opens a FileOutputStream of a private file associated with the application
- If the file does not exist, it will be created
- FileOutputStreams can be opened in append mode, which means that new data will be added at the end of the file

Open the file "test2.txt" for writing (can be any name)

```
FileOutputStream out = this.openFileOutput("test2.txt", MODE_APPEND);
```
**… in.close();**

Using MODE-APPEND opens the file in append mode

Don't forget to close the InputStream at the end

Praktikum Entwicklung Mediensysteme - SS12

### Static Files

File-IO

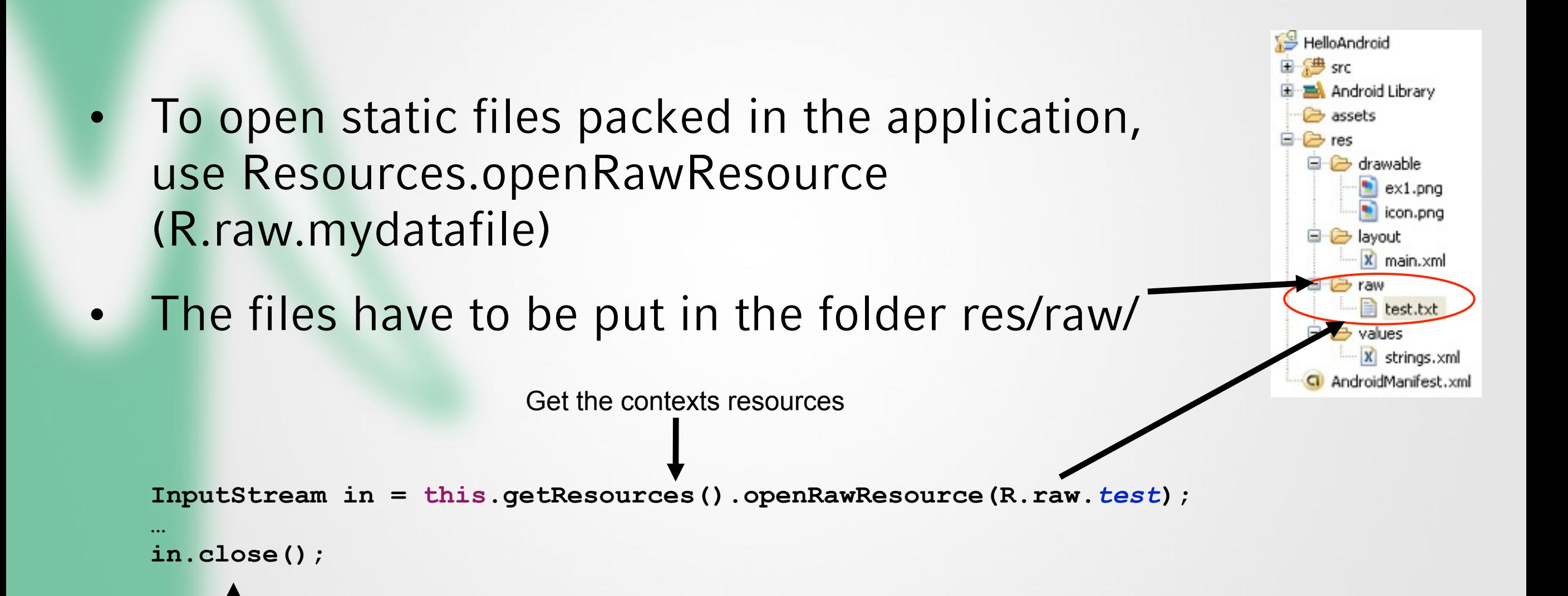

Don't forget to close the InputStream at the end

# Using the SD-Card

- Bigger amounts of data should usually be written/read from SD-Card
- Using the external storage requires permission
- Set it in Manifest.xml-File

<uses-permission android:name="android.permission.WRITE EXTERNAL STORAGE"/>

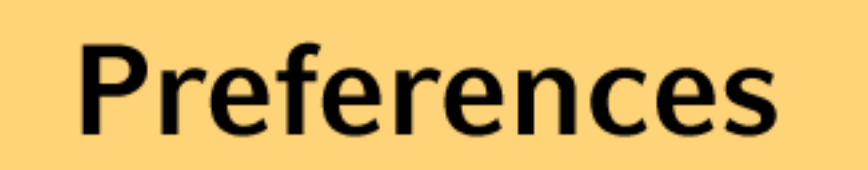

#### File-IO

**SQLite-Databases**

#### **Network Storage**

#### **Content-Providers**

# SQLite Databases

- In some cases, files are not efficient  $\triangleright$ If multi-threaded data access is relevant  $\triangleright$  If the application is dealing with complex data structures that might change  $\triangleright$  Etc.
- Therefore, Android comes with built-in SQLite support
- Databases are private to the package that created them
- Databases should not be used to store files

# SQLite Databases

- SQLite is a lightweight software library
- Implements a fully ACID-compliant database **>Atomicity ≻Consistency**  $\blacktriangleright$ Isolation  $\blacktriangleright$ Durability
- Size only several kilobytes
- Some SQL statements are only partially supported (e.g. ALTER TABLE)
- Only few types of data
- See<http://www.sqlite.org/>for more information

### Creating a Database

- Opening a database should create it when needed
- Creating a database always means taking care of future Versions
- Version-Numbers make sure which kind of DB is currently used
- An extra class usually called "DBAdapter.java" is used for all database access

```
public class DBAdapter extends SQLiteOpenHelper {
   public static final String KEY_ROWID = "_id";
   private static final String TAG = "DBAdapter";
                                                                              SQLite-Databases
   private static final String DATABASE_NAME = "mydb";
   private static final String DATABASE_TABLE = "table_one";
    private static final int DATABASE_VERSION = 1;
    private static final String TABLE_CREATE = "create table "+DATABASE_TABLE+" (" +
        KEY\_ROWID + "integer primary key autoincrement);private SQLiteDatabase db;
   public DBAdapter(Context ctx) {
        super(ctx, DATABASE_NAME, null, DATABASE_VERSION);
        db=qetWritableDatabase();
   ł
   @Override
   public void onCreate(SQLiteDatabase db) {
       db.execSQL(TABLE_CREATE);
    ł.
   @Override
   public void onUpgrade(SQLiteDatabase db, int oldVersion, int newVersion) {
        Log.w(TAG, "Upgrading database from version " + oldVersion + " to "
               + newVersion + ", which will destroy all old data");
        db.execSQL("DROP TABLE IF EXISTS " + DATABASE_TABLE);
       onCreate(db);
    ŀ
```
B

```
Praktikum Entwicklung Mediensysteme - SS12
```
- Data is provided using Cursors
- Cursors are the result of a specific query to the database holding the request result
- Cursors are traversed line by line
	- Similar to an Iterator in Java
- DBAdapter should provide request-methods that return such a Cursor

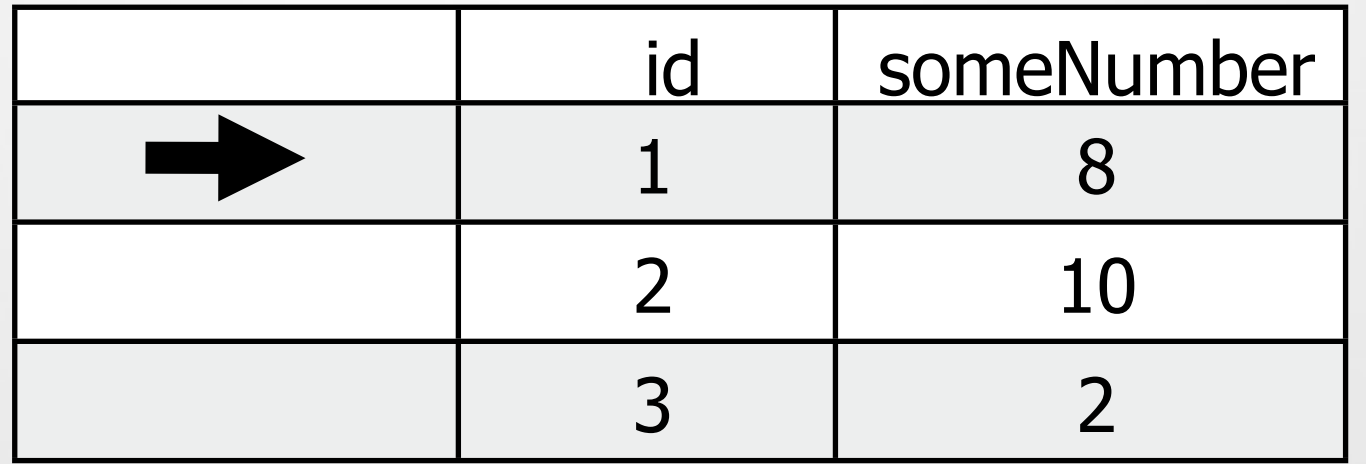

- Data is provided using Cursors
- Cursors are the result of a specific query to the database holding the request result
- Cursors are traversed line by line
	- Similar to an Iterator in Java
- DBAdapter should provide request-methods that return such a Cursor

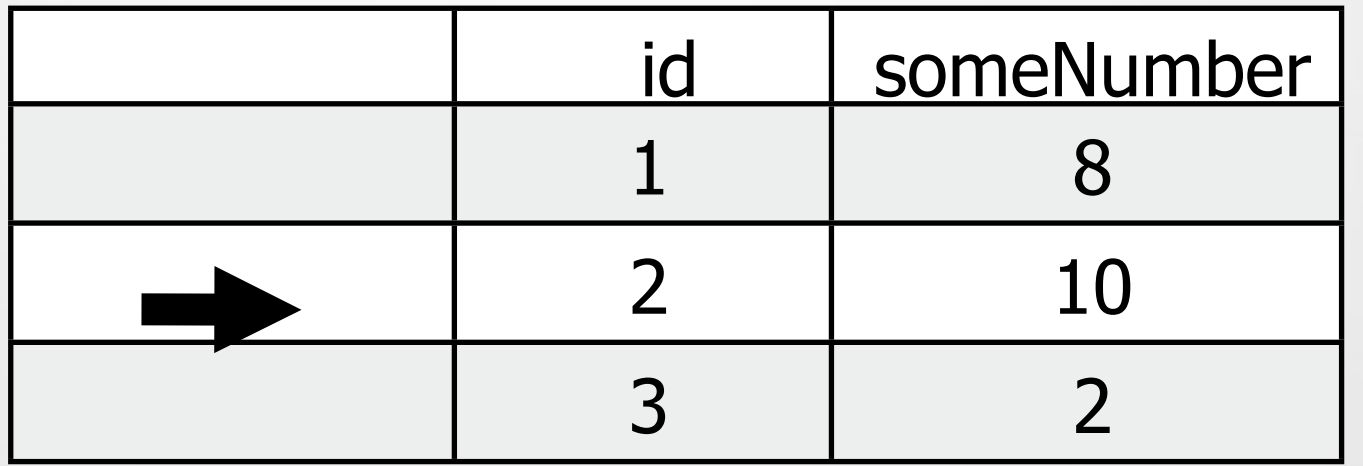

**SQLite-Databases** 

```
Cursor cur = dbase.rawQuery("SELECT * FROM test", null);
if (cur != null) {
      int numColumn = cur.getColumnIndex("someNumber");
      if (cur.moveToFirst()) {
        do {
              int num = cur.getInt(numColumn);
              …do something with it…
             } while (cur.moveToNext());
 }
}
 To create a cursor, a query has to be executed either by SQL using 
 rawQuery() or by more elaborated methods like query()
   moveToNext() moves the cursor to the next row. It returns false if no 
                                                                               Attributes are retrieved
                                                                               with their index
                                                                        Cursor offers different methods to 
                                                                        retrieve different datatypes like 
                                                                        getInt(int index) getString(int index) 
                                                                        etc
```
more row is available. Other possible moves are moveToPrevious() and moveToFirst()

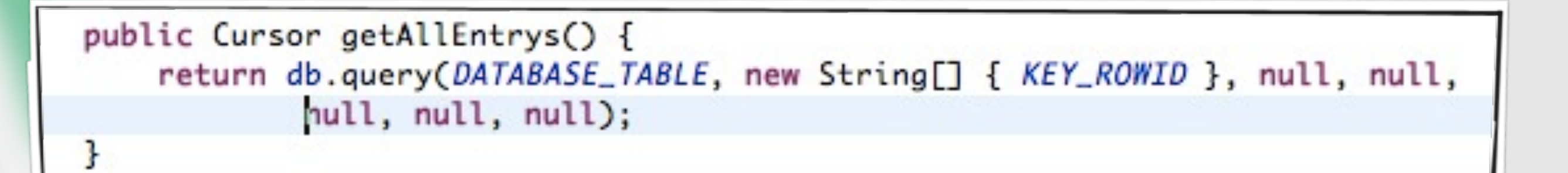

- query(), a more elaborated method
	- table: The table to query from
	- columns: Which columns to fetch
	- selection: the "Where"-Clause with placeholders?
	- selectionArgs: Values to fill placeholders
	- groupBy: SQL groupBy-Values
	- having: SQL having-Values
	- orderBy: How to order the resulting datasets

#### Insert, Update

**SQLite-Databases** 

```
@Override
public void onCreate(SQLiteDatabase db) {
   db.execSQL(DATABASE_CREATE);
ł
```
**db.execSQL("CREATE TABLE test (\_id INTEGER PRIMARY KEY, someNumber INTEGER);");**

•Some examples:

**db.execSQL("Insert into test (\_id, someNumber) values(1,8);"); db.execSQL("DROP TABLE test");**

#### SQLiteQueryBuilder

- •Optional interface to build correct SQL statements using code
- •Usage:
	- Create new SQLiteQueryBuilder object
	- Then use setTables, appendWhere, appendColumns
	- In the end, use query or buildQuery

**SQLite-Databases** 

#### Using the IDE to Check Files and Databases

- FileExplorer-View
- Check Files and Databases at / data/data/<package\_name>/ files|databases
- Only possible on a "rooted" device/emulators.
- **Don't root the test devices!**

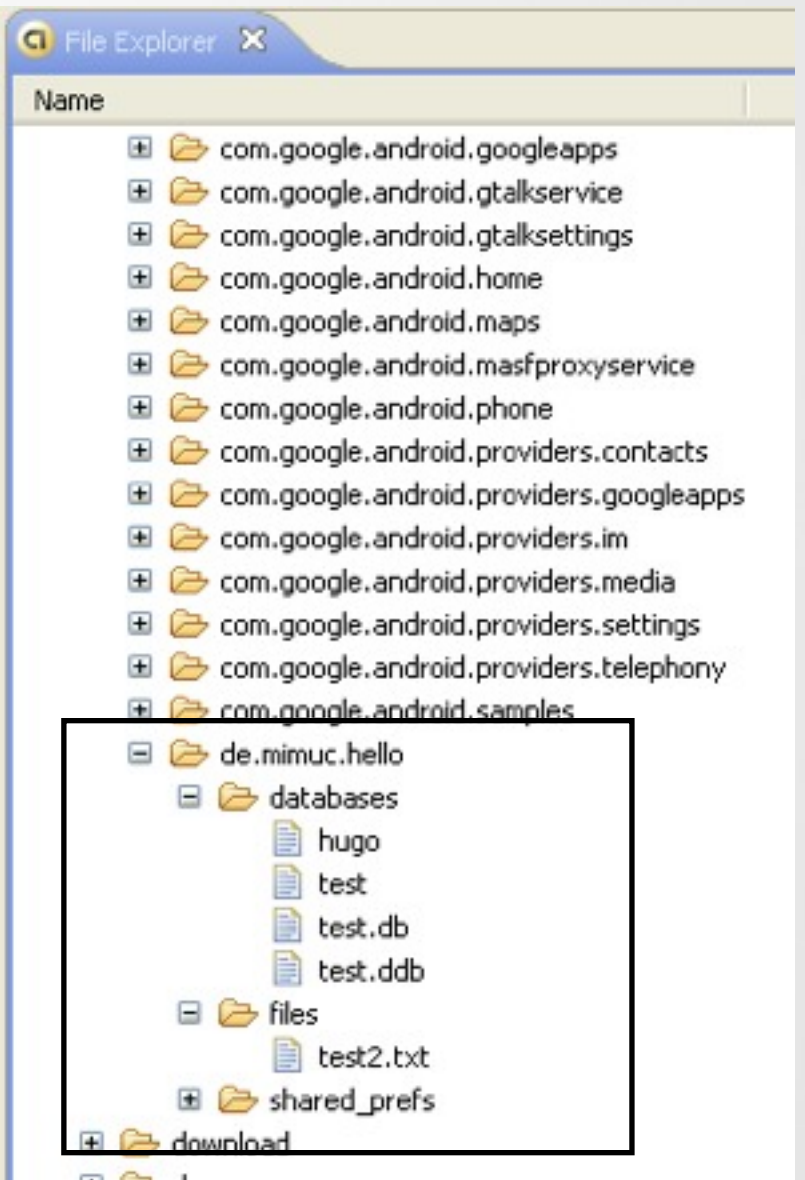

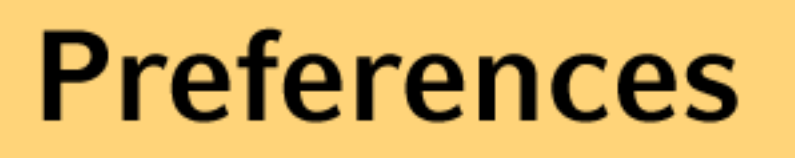

#### File-IO

#### **SQLite-Databases**

**Network Storage**

#### **Content-Providers**

### Network Access

**Network Storage** 

•Android also supports network access to access files remotely (through the network)

#### •Two major packages:

- java.net.\* contains the standard Java network APIs
- android.net.\* adds additional helper classes to the standard Java APIs

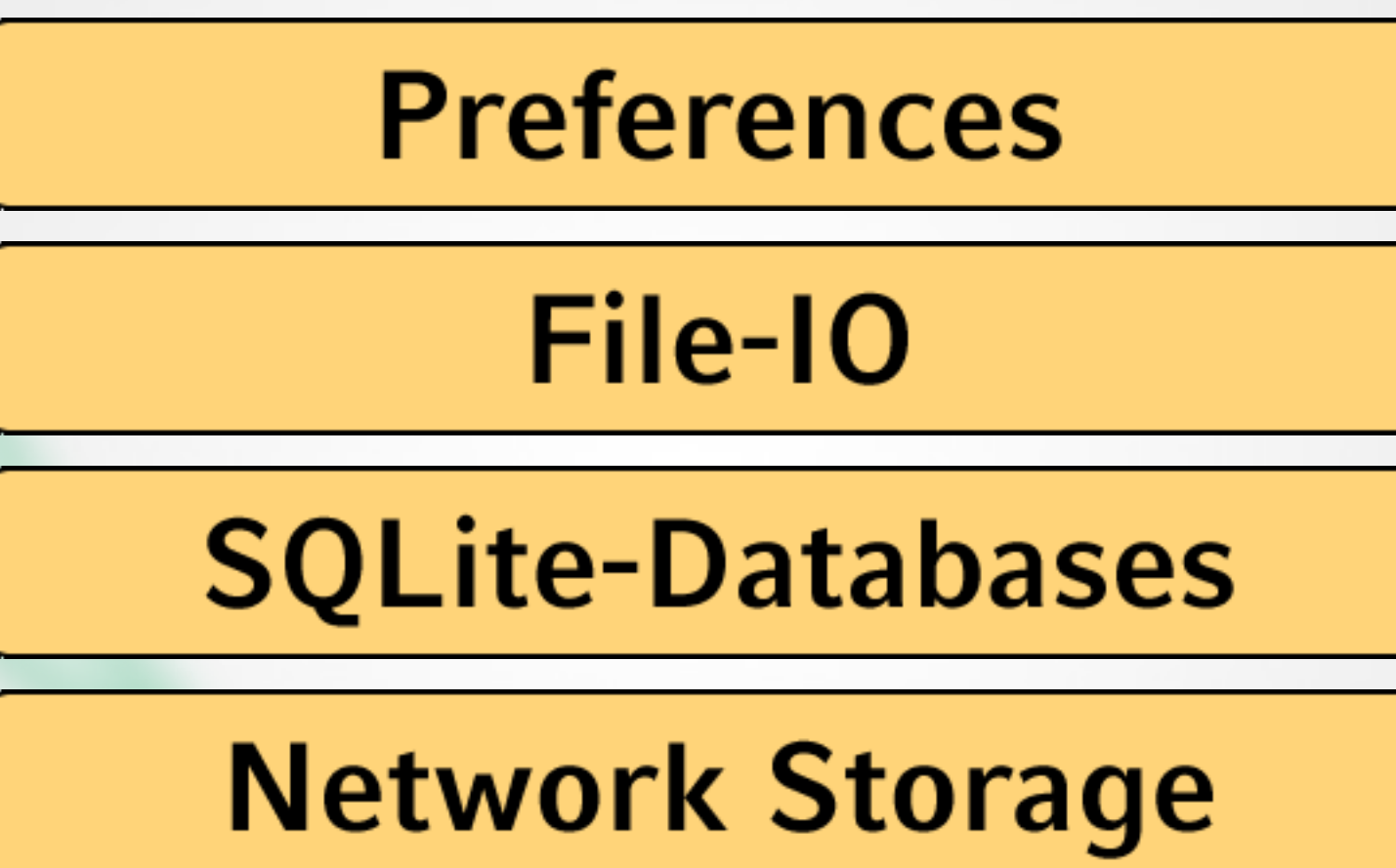

**Content-Providers**

### Content Providers

**Content-Providers** 

- All preferences, files and databases created by an Android application are private
- To share data with other applications, an application has to **create** a Content Provider
- To retrieve data of another application its content provider has to be **called**
- Androids **native Content Providers** include:  $\triangle$ CallLog: information about placed and received calls **≻Settings.System: system settings and preferences**

#### Single-Exercise till 17.05.2012

#### Storing, Retrieving and Exposing Data

Praktikum Entwicklung Mediensysteme - SS12

#### Exercise(Bachelor)

![](_page_36_Picture_10.jpeg)

#### Exercise (Master)

![](_page_37_Picture_55.jpeg)

 $\mathbb{Q}_l$   $\Rightarrow$ 

6

06

8

8

 $-3$ 

2.44949

2.44949

3174.54

0.0003150

9.9229e-0

9.9229e-0

 $\ast$ 

ᠿ 15:41

#### Exercise

- Write a Calculator Application  $(+, -, *, /)$  that allows floating point values
- Database driven history of all old calculations (HistoryViewer)
- Clicking a history entry shows the calculation stack for that period (DisplayCalc)
- **Für Master**: Use Scientific Functions (at least **1/x**, **x^y**, **x^2**, **Wurzel**)
- **This is no yet teamwork!** Make sure you work on your own. This is a multiple week exercise. So start early!
- Submit till **17.05.2012 12:00** via UniWorX

#### Software Planning till 24.05.2012

### Sketch out your idea

- What will the core features be?
- •What activities do you want to have?
- How should it look like?
- •Create a PowerPoint (or Keynote) presentation for your idea and the start into the development process.
- •Deadline: 24.05.2012 12:00

# How to do Mock-Ups?

![](_page_41_Picture_1.jpeg)

[http://www.smashingmagazine.com/](http://www.smashingmagazine.com/2009/08/18/android-gui-psd-vector-kit/) [2009/08/18/android-gui-psd-vector-kit/](http://www.smashingmagazine.com/2009/08/18/android-gui-psd-vector-kit/)

![](_page_41_Picture_3.jpeg)

### Project Milestones

Praktikum Entwicklung Me 7

### Project Milestones

![](_page_43_Picture_85.jpeg)

Praktikum Entwicklung Me

7

#### Gantt-Chart

![](_page_44_Picture_123.jpeg)

Milestone Meetings

### Gantt-Chart

- Fill out the Gantt-Chart according to your idea
- Make sure to have enough time for Bugtracking/Bugfixing
- Use this as part of your presentation and submit it separately
	- This will be used to track your progress
- A draft for your own Chart can be downloaded on the website

# Fragen?

![](_page_46_Picture_1.jpeg)